NewportRG.book Page i Wednesday, April 24, 2002 11:25 PM

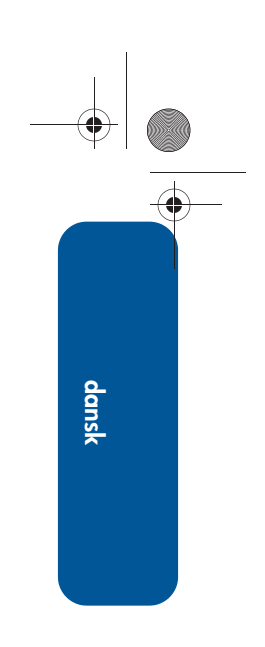

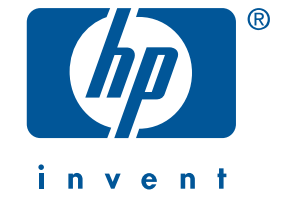

# **kort funktionsoversigt hp deskjet 5550 series**

2. udgave, april 2002

#### **bemærk**

Oplysningerne i dette dokument kan ændres uden forudgående varsel.

Hewlett-Packard giver ingen garanti af nogen art med hensyn til dette materiale, herunder, men ikke begrænset til, stiltiende garanti om salgbarhed og egnethed til et bestemt formål.

Hewlett-Packard kan ikke drages til ansvar for fejl eller erstatning i forbindelse med tilfældige skader eller følgeskader, der måtte opstå i forbindelse med levering, drift eller brug af dette materiale.

Dette dokument eller dele heraf må ikke fotokopieres, gengives eller oversættes til andre sprog uden skriftlig tilladelse fra Hewlett-Packard Company.

#### **termer og konventioner**

Følgende termer og konventioner bruges i denne *korte funktionsoversigt*:

#### **termer**

Der kan henvises til hp deskjet 5550 series som **HP Deskjet 5550-printer**, **HP Deskjet**, eller **HP-printer**.

#### **symboler**

Symbolet > fører dig igennem en række trin i softwaren. Eksempel:

Klik på **Start** > **Programmer** > **Hewlett-Packard** > **[hp deskjet-printer]** > **produktbemærkninger** for at få vist *produktbemærkningerne*.

#### **forsigtighedsmeddelelser**

**Forsigtig!** angiver en mulig skade på printeren eller på andet udstyr. Eksempel:

**Forsigtig!** Rør ikke blækpatronens dyser eller kobberkontakter. Dette kan forårsage tilstopning, blækfejl samt dårlig elektrisk forbindelse.

#### **ophavsret**

Microsoft, MS-DOS og Windows er registrerede varemærker tilhørende Microsoft Corporation.

Adobe og Acrobat er registrerede varemærker tilhørende Adobe Systems Incorporated.

Mac, Macintosh, AppleTalk og Mac OS er varemærker tilhørende Apple Computer, Inc., som er registreret i USA og andre lande.

Copyright 2002 Hewlett-Packard Company

# **kort funktionsoversigt**

**hp deskjet 5550 series**

## **indholdsfortegnelse**

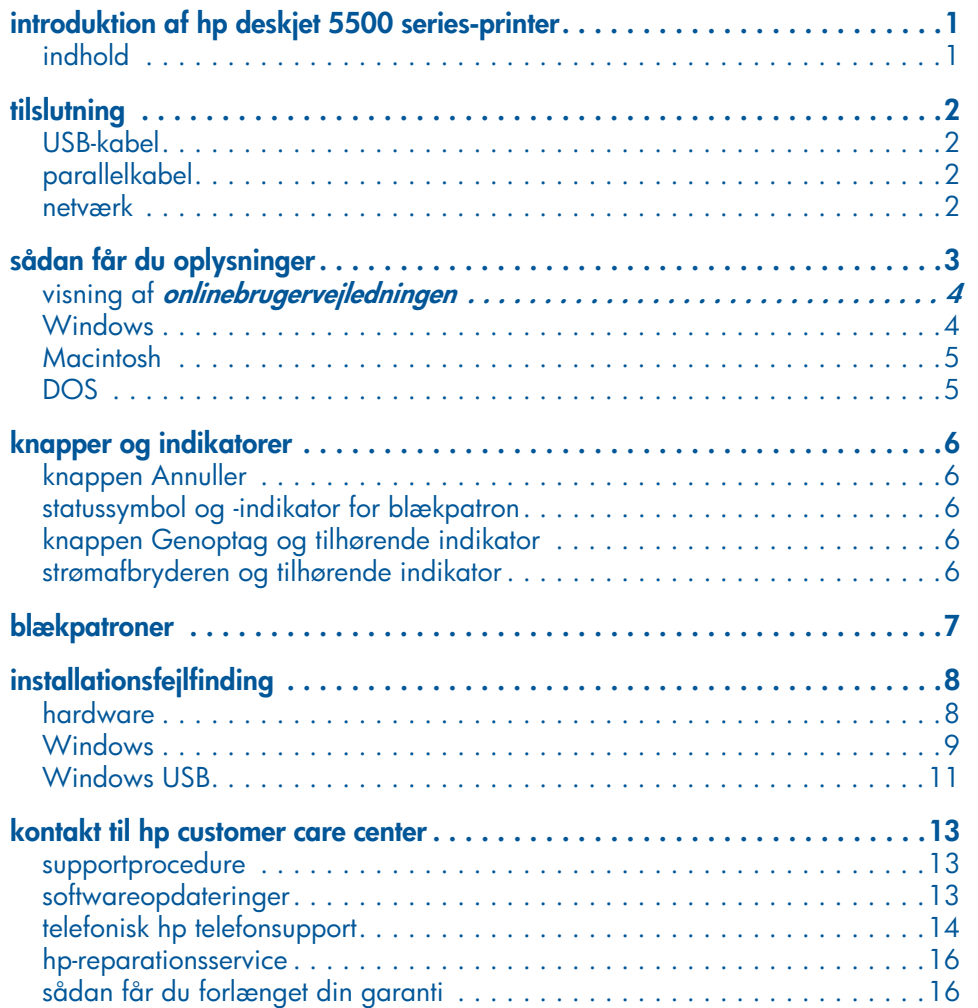

NewportRG.book Page iv Wednesday, April 24, 2002 11:25 PM

**STAR** 

 $\overline{\bigoplus}$ 

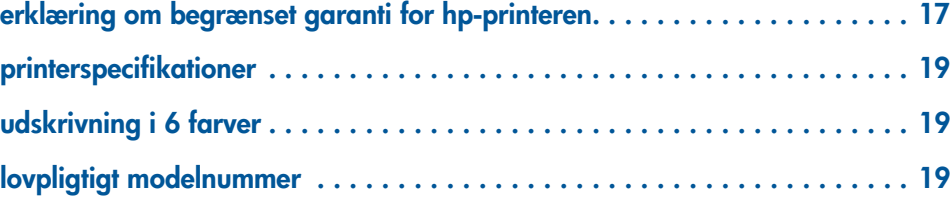

 $\bigoplus$ 

**iv**

 $\Rightarrow$ 

 $|\hat{\mathbf{\Theta}}$ 

## **introduktion af hp deskjet 5500 seriesprinter**

## **indhold**

Tillykke med din nye hp deskjet 5500 series-printer! Printerkassen indeholder følgende:

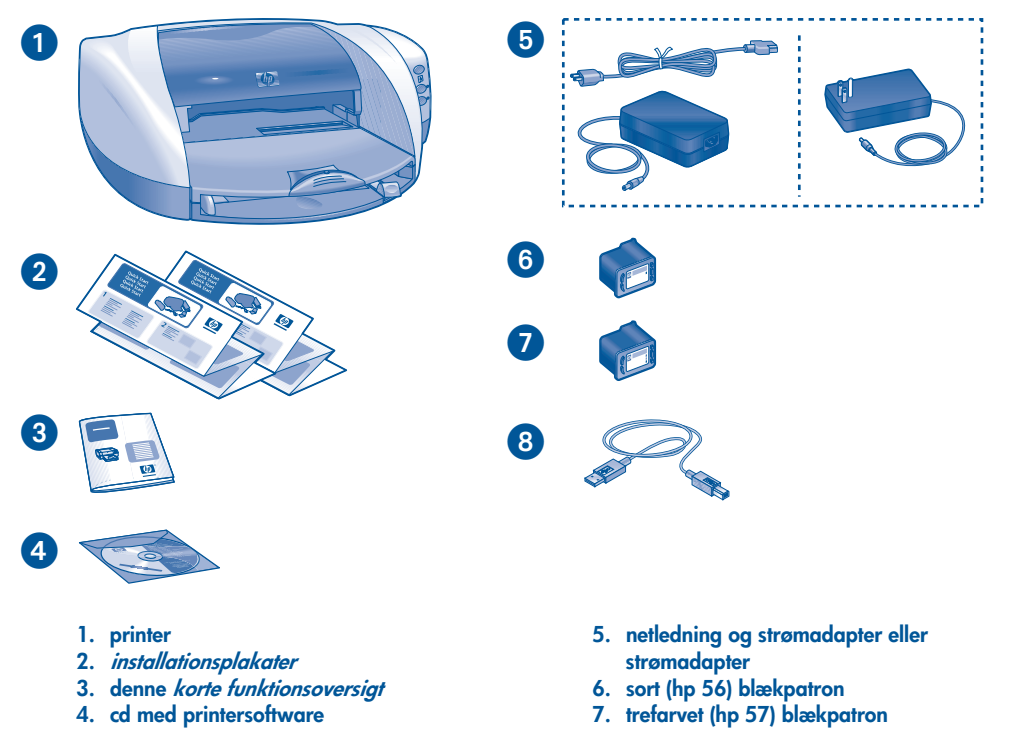

**8. USB-kabel (kun Japan)**

**1**

**dansk**

Hvis der mangler noget i printerkassen, skal du kontakte HP-forhandleren eller kontakte HP Customer Care Center. Se afsnittet "kontakt til hp customer care center" på side 13 for at få yderligere oplysninger.

## **dansk**

## **tilslutning**

Printeren har flere tilslutningsmuligheder:

- USB-kabel
- parallelkabel
- netværk

## **USB-kabel**

Køb et fuldt hastighedskompatibelt USB 2.0-kabel (Universal Serial Bus). (I Japan medfølger USB-kablet.) Bruges sammen med Windows 98, Me, 2000, XP og Macintosh.

## **parallelkabel**

Køb et parallelkabel, der er IEEE-1284 kompatibelt. Bruges med Windows 95, 98, NT 4.0, Me, 2000 og XP.

### **netværk**

### **Windows**

Printeren kan tilsluttes et netværk på en af følgende to måder:

• Printeren kan sluttes direkte til en computer på netværket.

Brug cd'en til printersoftwaren, og følg vejledningen for opsætning af netværk på skærmen for at få vejledning i at tilslutte printeren direkte til en computer på netværket.

• Printeren kan tilsluttes et netværk med en HP Jetdirect-printserver.

Brug cd'en til printersoftwaren og den dokumentation, der fulgte med HP Jetdirect-printserveren, for at få vejledning i at tilslutte printeren direkte til et netværk med en HP Jetdirectprintserver.

#### **Macintosh**

Printeren kan tilsluttes et netværk med en ekstern HP Jetdirect-printserver, der understøtter AppleTalk.

ŧ

◈

۰

## **sådan får du oplysninger**

Der følger flere dokumenter med til HP-printeren. De indeholder en vejledning i, hvordan printersoftwaren skal installeres, hvordan printeren skal betjenes, og hvordan du får hjælp.

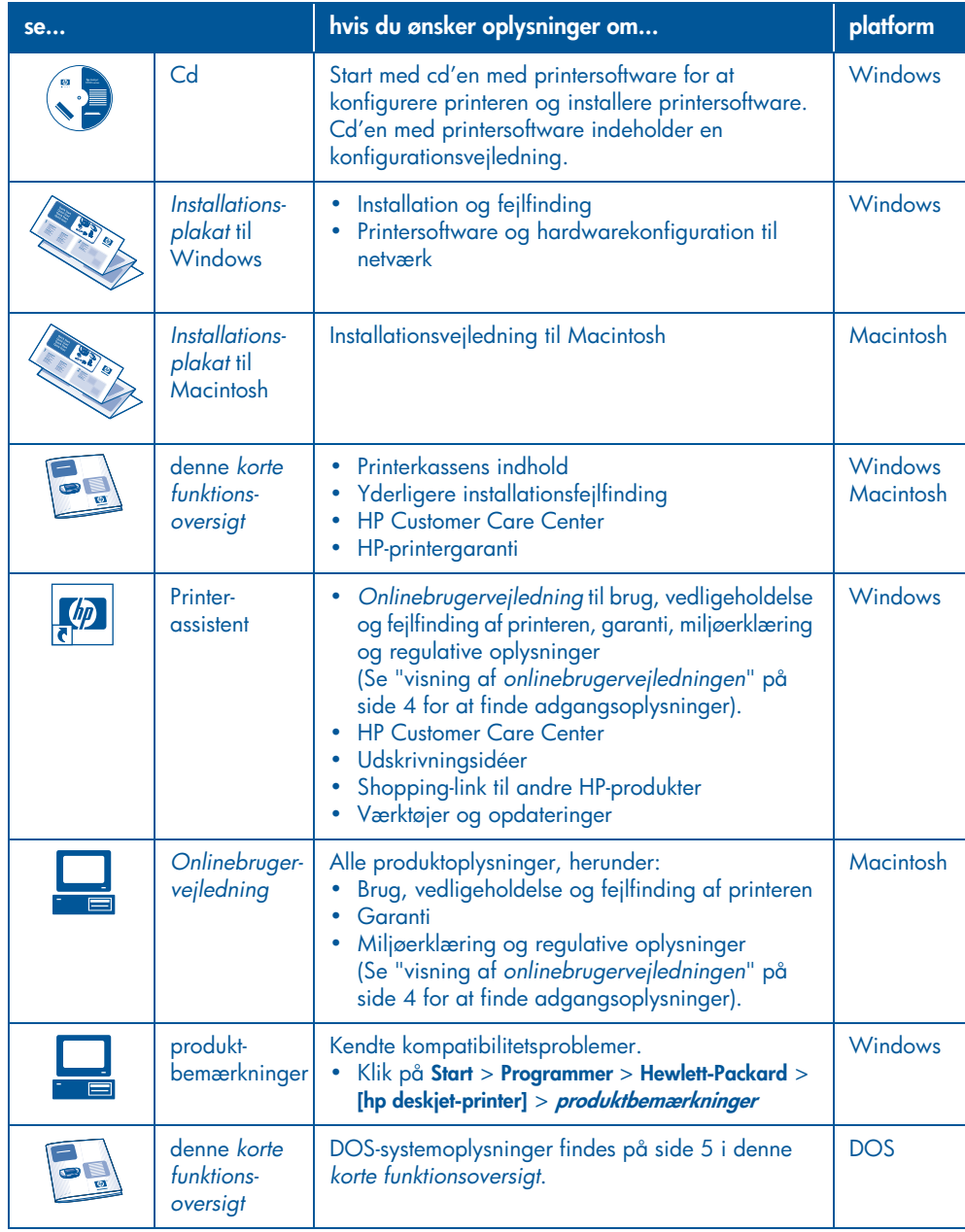

÷

**3**

### **visning af onlinebrugervejledningen**

*Onlinebrugervejledningen* indeholder vejledning i brug af HP-printeren. Den beskriver også, hvordan du skal løse eventuelle problemer med printeren.

### **Windows**

**dansk**

Onlinebrugervejledningen installeres automatisk, når printersoftwaren installeres. Åbn *brugervejledningen* via HP Printerassistent, der er et værktøj, som også omfatter:

- Support via HP Customer Care Center
- Udskrivningsidéer
- Shopping-link til andre HP-produkter
- Værktøjer og opdateringer

Ikonet **hp printerassistent** vises på Windows-skrivebordet, når printersoftwaren er installeret.

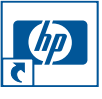

Dobbeltklik på ikonet for at åbne **hp printerassistent**.

**adgang til onlinebrugervejledningen** Sådan får du vist *onlinebrugervejledningen*:

- **1.** Dobbeltklik på ikonet **hp printerassistent** på skrivebordet. hp printerassistent vises.
- **2.** Klik på knappen **brugervejledning** for at få vist emnerne i brugervejledningen.

Du kan også åbne *brugervejledningen* fra menuen Start ved at klikke på **Start** > **Programmer** > **Hewlett-Packard** > **[hp deskjet-printer]** > **brugervejledning***.*

### **Adobe Acrobat-versioner af brugervejledningen**

*Brugervejledningen* er også tilgængelig på følgende sprog:

- Arabisk
- Græsk
- Hebraisk
- Tyrkisk

Gør følgende, hvis du vil have vist *brugervejledningen* på et af disse sprog:

- **1.** Dobbeltklik på ikonet **hp printerassistent** på skrivebordet.
- **2.** Klik på knappen **brugervejledning** på skærmen i hp printerassistent.
- **3.** Vælg **brugervejledningen er tilgængelig på andre sprog** nederst på skærmen.
- **4.** Indsæt cd'en med printersoftwaren i computerens cd-rom-drev.
- **5.** Vælg sprog på den liste, der vises.
	- **•** Hvis Acrobat Reader er installeret på computeren, vises *brugervejledningen*.

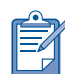

Brug Acrobat 4.0 eller senere til at se *brugervejledningen*.

**•** Hvis Acrobat Reader ikke er installeret på computeren, installeres den automatisk, og derefter vises *brugervejledningen*.

**4**

### **Macintosh**

Der kræves Adobe Acrobat Reader 4.0 eller nyere for at få vist *brugervejledningen* på Macintosh-computere. Hvis du ikke har Acrobat Reader, kan du installere den fra cd'en med printersoftware.

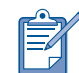

Hvis du anvender Mac OS X, kan du se *onlinebrugervejledningen* med Adobe Acrobat Reader 4.0 eller nyere. Hvis du bruger Mac OS X Preview-funktionen, kan du ikke navigere i *onlinebrugervejledningen.*

Sådan åbnes *onlinebrugervejledningen*:

- **1.** Indsæt cd'en med printersoftwaren i computerens cd-rom-drev.
	- HP Deskjet-skærmen vises.
- **2.** Klik på mappen **Brugervejledninger** for dit sprog.
- **3.** Du skal gøre ét af følgende:
	- **•** Dobbeltklik på ikonet **Brugervejledning**, hvis Acrobat Reader er installeret på computeren.

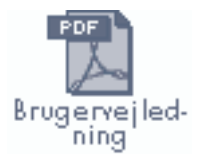

**•** Dobbeltklik på ikonet **Reader-Installation**, hvis Acrobat Reader ikke er installeret på computeren.

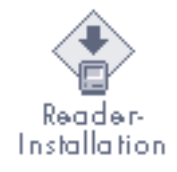

Adobe Acrobat Reader installeres automatisk. Når programmet er

installeret, skal du dobbeltklikke på ikonet **Brugervejledning** for at få vist *brugervejledningen*.

### **DOS**

I DOS-operativsystemer findes oplysninger i et tekstdokument, der hedder *dosread.txt*. Denne fil findes på cd'en med printersoftware i mappen **<sprogkode>\djcp\**. Du kan ændre **<sprogkoden>** ved at erstatte den med den relevante kode fra listen nedenunder. Hvis du f.eks. vil læse filen på engelsk, skal du åbne *dosread.txt* i mappen **enu\djcp\**.

DOS-udgaven findes ikke på alle sprog eller i alle områder.

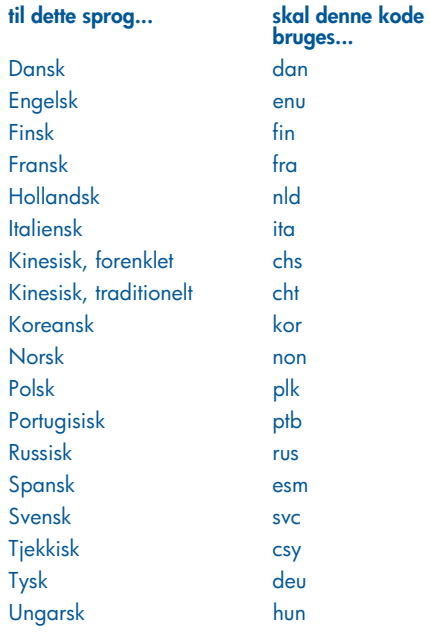

**dansk**

## **knapper og indikatorer**

Printerens knapper giver dig mulighed for at tænde og slukke printeren, annullere et udskriftsjob eller genoptage udskrivning. Indikatorerne gør dig opmærksom på printerens status.

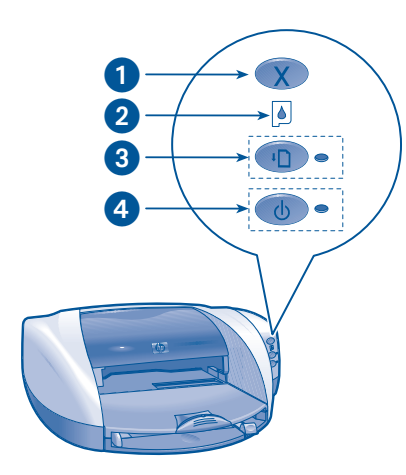

- **1. Knappen Annuller 2. Statusindikator for blækpatron 3. Knappen Genoptag og tilhørende indikator**
- **4. Strømafbryder og tilhørende indikator**

### **knappen Annuller**

Når du trykker på knappen Annuller, annulleres det aktuelle udskriftsjob.

### **statussymbol og -indikator for blækpatron**

Statusindikatoren for blækpatronen tændes eller blinker, når en blækpatron kræver service.

## **knappen Genoptag og tilhørende indikator**

Genoptag blinker, når det er nødvendigt at udføre en handling, f.eks. lægge papir i en bakke eller udbedre et papirstop. Når problemet er løst, skal du trykke på knappen **Genoptag** for at genoptage udskrivningen.

### **strømafbryderen og tilhørende indikator**

Strømafbryderen bruges til at tænde og slukke printeren. Det tager muligvis nogle få sekunder, før printeren tænder, når du har trykket på strømafbryderen. Den grønne indikator ved siden af strømafbryderen blinker, når printeren behandler et dokument.

**Forsigtig!** Anvend altid strømafbryderen på printerens forside til at tænde og slukke printeren. Hvis du tænder og slukker printeren på strømpanelet, overspændingsbeskytteren eller på vægkontakten, kan dette forårsage printersvigt.

**6**

## **blækpatroner**

### **brug af blækpatroner**

Printeren bruger tre blækpatroner:

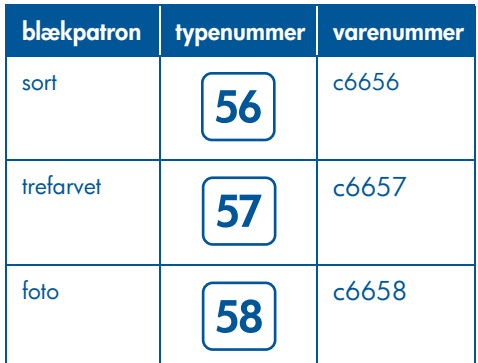

Brug den sorte (hp 56) og den trefarvede (hp 57) blækpatron til de fleste udskrivningsopgaver. Brug den trefarvede (hp 57) blækpatron og fotoblækpatronen (hp 58) til fotoudskrivning. Fotoblækpatronen (hp 58) skal købes separat.

Se afsnittene i *onlinebrugervejledningen* for at få yderligere oplysninger.

- "vedligeholdelse af blækpatroner" (maintaining print cartridges)
- "genbrug af blækpatroner" (print cartridge recovery)

#### **udskiftning af blækpatron**

Sådan udskiftes en blækpatron:

- **1.** Tryk på **Strømafbryderen** for at tænde printeren, og åbn derefter topdækslet.
- **2.** Åbn patronholderlåsen.
- **3.** Skub blækpatronen ud af blækpatronholderen, og kasser den.

**4.** Pak den nye blækpatron ud, og træk derefter i den lyserøde tap for at fjerne plastiktapen.

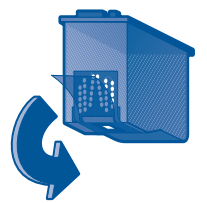

**Forsigtig!** Rør ikke ved blækpatronens blækdyser eller kobberkontakter, og fjern ikke kobberstrimlerne, så tilstopning, blækfejl og dårlige elektriske forbindelser undgås.

**5.** Skub blækpatronerne *fast* ned i holderen.

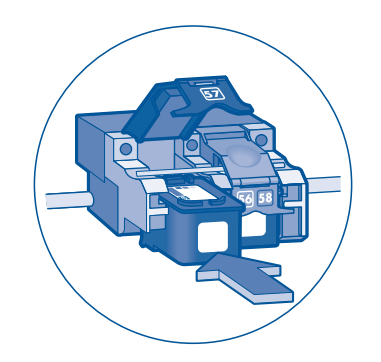

- **6.** Træk patronholderlåsen fremad, og tryk den derefter ned for at sætte tappene på plads og lukke patronholderlåsen.
- **7.** Kontroller, at der er ilagt almindeligt papir i papirbakken, og luk topdækslet.

Printeren udskriver automatisk en kalibreringsside.

**7**

## **installationsfejlfinding**

### **hardware**

Brug oplysningerne i dette afsnit, hvis du har problemer med at installere HP-printeren. Hvis du har brug for hjælp, når du har installeret printeren, kan du få oplysninger i *onlinebrugervejledningen* i printerassistent. Se "adgang til *brugervejledningen*" på side 4 *i denne korte funktionsoversigt* for at få yderligere vejledning.

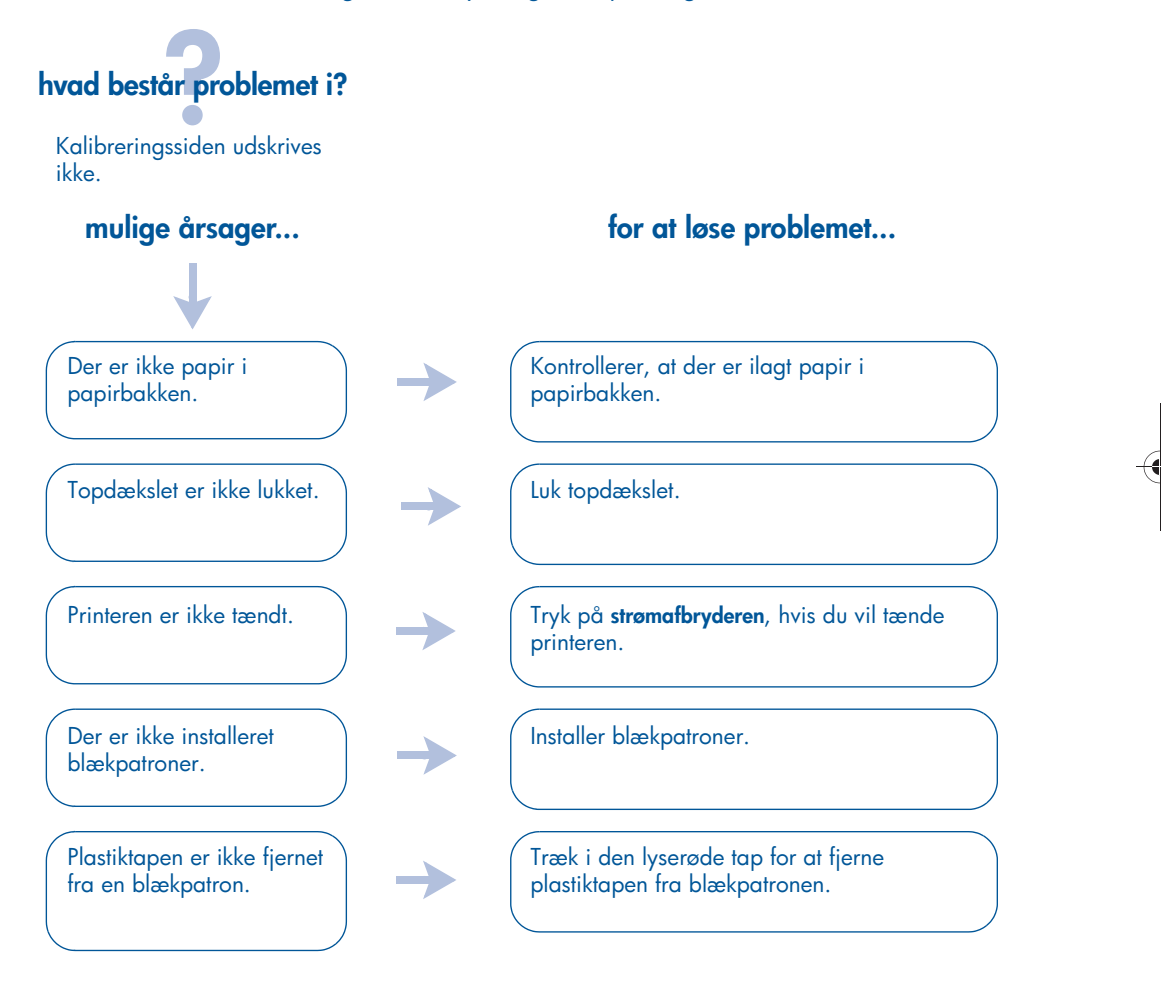

Hvis du har forsøgt alle ovennævnte muligheder, men kalibreringssiden stadig ikke udskrives, skal du sende et udskriftsjob til printeren. Kalibreringssiden udskrives efter udskriftsjobbet.

## **installationsfejlfinding, fortsat**

## **Windows**

Brug oplysningerne i dette afsnit, hvis du har problemer med at installere HP-printeren. Hvis du har brug for hjælp, når du har installeret printeren, kan du få oplysninger i *onlinebrugervejledningen* i printerassistent. Se "visning af *brugervejledningen*" på side 4 *i denne korte funktionsoversigt* for at få yderligere vejledning.

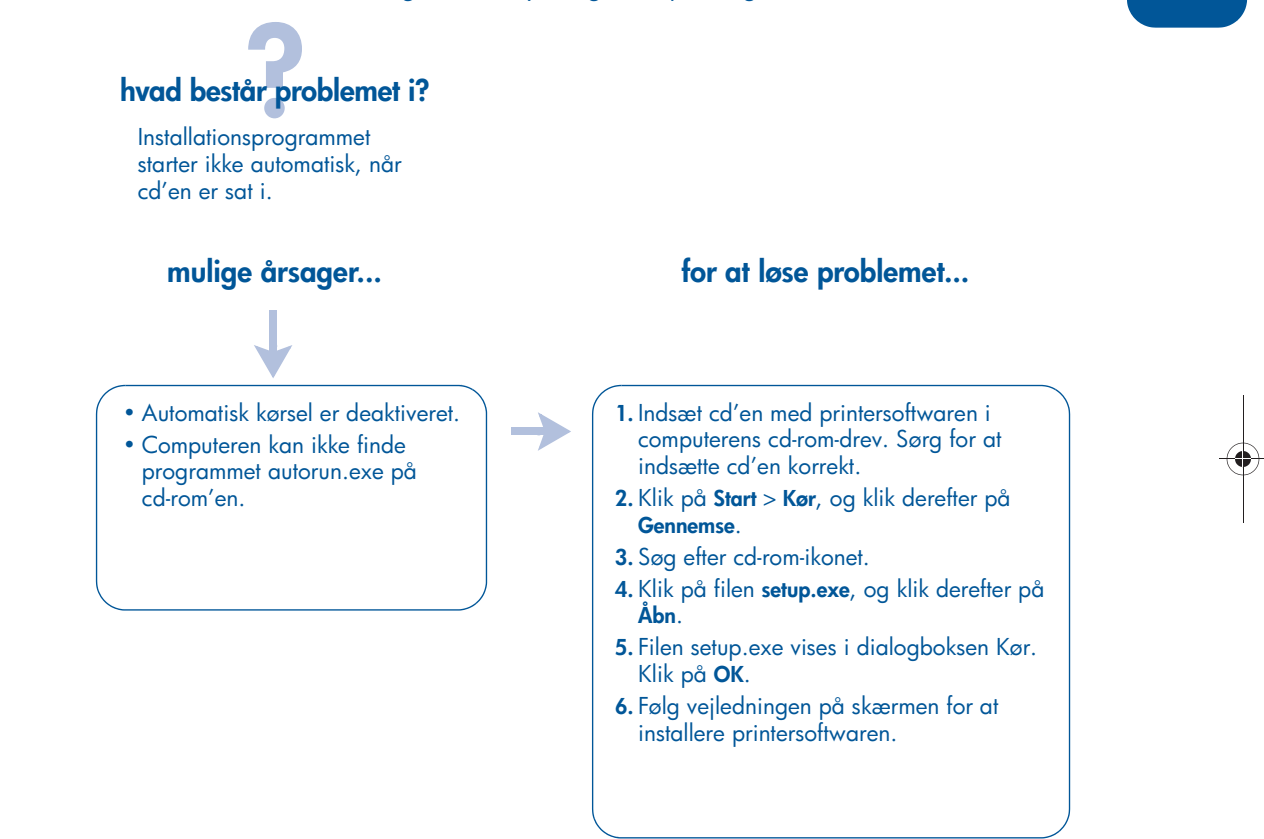

**9**

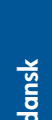

## **installationsfejlfinding, fortsat**

## **Windows, fortsat**

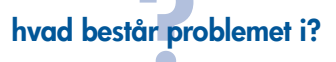

Printersoftwaren er ikke installeret korrekt.

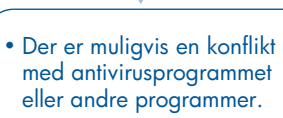

• Der er muligvis en konflikt med perifert udstyr, som er sluttet til printeren.

#### **mulige årsager... for at løse problemet...**

Afinstaller printersoftwaren, og geninstaller den.

- **1.** Du skal gøre ét af følgende:
- •Læg cd-rom'en i cd-rom-drevet, og vælg **Fjern printersoftware**. Følg vejledningen på skærmen.
- •Åbn **Printerassistent**, og vælg **Værktøjer og opdateringer** > **afinstaller software**.
- •Klik på **Start** > **Programmer** > **Hewlett-Packard** > **[hp deskjet-printer]** > **afinstaller software**.
- **2.** Luk eventuelle antivirusprogrammer eller andre programmer, der kører på computeren.
- **3.** Læg cd-rom'en i cd-rom-drevet, og følg derefter vejledningen på skærmen for at geninstallere printersoftwaren. Hvis programmet ikke automatisk starter, skal du se "for at løse problemet…" på side 9.

**10**

## **installationsfejlfinding, fortsat**

### **Windows USB**

Brug oplysningerne i dette afsnit, hvis du har problemer med at installere HP-printeren. Hvis du har brug for hjælp, når du har installeret printeren, kan du få oplysninger i *onlinebrugervejledningen* i printerassistent. Se "visning af *brugervejledningen*" på side 4 *i denne korte funktionsoversigt* for at få yderligere vejledning*.*

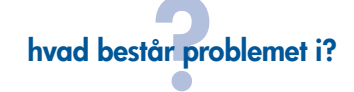

Da jeg forsøgte at installere USB, stoppede installationen. Da jeg forsøgte at installere igen, var guiden Der er fundet ny hardware forsvundet, og USB-porten var ikke tilgængelig.

#### **mulige årsager...**

Operativsystemet afsluttede installationen, før den var fuldført.

#### **for at løse problemet...**

Afinstaller printersoftwaren, og geninstaller den.

**1.** Du skal gøre ét af følgende:

- •Læg cd-rom'en i cd-rom-drevet, og vælg **Fjern printersoftware**. Følg vejledningen på skærmen.
- •Åbn printerassistent, og vælg **Værktøjer og opdateringer** > **afinstaller software**.
- •Klik på **Start** > **Programmer** > **Hewlett-Packard** > **[hp deskjet-printer]** > **afinstaller software**.
- **2.** Luk eventuelle antivirusprogrammer eller andre programmer, der kører på computeren.
- **3.** Læg cd-rom'en i cd-rom-drevet, og følg vejledningen på skærmen for at geninstallere printersoftwaren.

Hvis programmet ikke automatisk starter, skal du se "for at løse problemet…" på side 9.

## **Windows USB, fortsat**

## **hvad består problemet i?**

Når jeg tilslutter et USB-kabel mellem printeren og computeren, vises meddelelsen "Ukendt enhed".

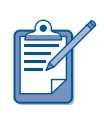

Hvis du bruger Windows 2000, betyder meddelelsen "Ukendt enhed" *ikke*, at der er et problem. Hvis du derimod bruger Windows 98, Me eller XP betyder meddelelsen "Ukendt enhed", at der *er* et problem. Brug fejlfindingstrinnene nedenfor.

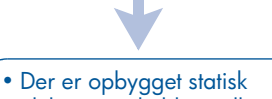

elektricitet i kablet mellem printeren og computeren.

• USB-kablet er muligvis defekt.

### **mulige årsager... for at løse problemet...**

- **1.** Tag USB-kablet ud af printeren.
- **2.** Træk stikket til printeren ud.
- **3.** Vent i ca. 30 sekunder.
- **4.** Slut netledningen til printeren.
- **5.** Slut USB-kablet til printeren.
- **6.** Udskift USB-kablet, eller brug et parallelkabel, hvis "Ukendt enhed" stadig vises i dialogboksen Der er fundet ny hardware, og du ikke anvender Windows 2000.

## **kontakt til hp customer care center**

HP Customer Care Center står altid til rådighed med kvalificeret rådgivning, hvis du har spørgsmål i forbindelse med brugen af HP-printeren, eller hvis du skal have løst problemer med printeren.

## **supportprocedure**

HP-supportproceduren fungerer mest effektivt, hvis du søger hjælp i følgende rækkefølge:

- **1.** Brug af *onlinebrugervejledningen.* Se *"visning af onlinebrugervejledningen"*  på side 4.
- **2.** Opret forbindelse til HP e-kundesupport.
	- Se HPs Web-supportsider for at få hjælp til din printer.
	- Send en e-mail til HP.
- **3.** Kontakt HP-support telefonisk.

Yderligere oplysninger findes "telefonisk hp telefonsupport" på side 14.

De tilgængelige supportmuligheder afhænger af produkt, land/region og sprog.

#### **Websteder med hp-support**

Hvis du har adgang til Internettet, kan du hente mange forskellige oplysninger om printeren.

Besøg vores websted for at få oplysninger om den nyeste printersoftware og support på: **www.hp.com/cposupport/loc/ regional.html** eller **www.hp.com/go/ support**

#### **hp support via e-mail**

Når du sender en e-mail direkte til HP, får du svar fra en HP-servicetekniker. E-mail-support er en smart måde at stille tekniske spørgsmål på, og du kan få svar, der nøjagtigt besvarer dit spørgsmål.

Indtast dit spørgsmål på en webformular, og modtag svar pr. e-mail.

### **softwareopdateringer**

Brug en af følgende metoder til at få kopier og opdateringer af printersoftwaren:

- Hent printersoftware fra HPs websted.
- Ring til HP Customer Care Center for at bestille en cd med opdateringsfiler til softwaren.

Se "telefonnumre til HP Support" på side 15 for at finde telefonnumre til support.

### **telefonisk hp telefonsupport**

HP tilbyder gratis telefonsupport i hele den periode, der er omfattet af garantien.

**periode for gratis telefonisk support** Nedenstående liste viser, hvor længe der ydes gratis telefonisk support i dit område. Opkald til almindelig telefontakst.

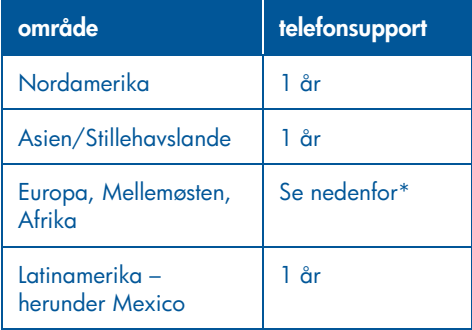

#### **\* Europa, Mellemøsten og Afrika**

Gå til følgende websted for at se oplysninger om betingelser for europæisk telefonsupport i dit område. **http://www.hp.com/go/support**

Du kan også spørge forhandleren eller ringe til HP på det telefonnummer, der er oplyst for dit område. Se "telefonnumre til support" på side 15 for at finde telefonnummeret til HP Support.

Som del af vores bestræbelser på at forbedre vores telefonsupport anbefaler vi, at du besøger vores websted regelmæssigt for at finde nye oplysninger om service og levering.

#### **før du ringer**

Prøv en af følgende gratis supportmuligheder, før du ringer:

- *brugervejledningen* (*se "visning af onlinebrugervejledningen" på side 4*).
- *installationsplakaten*.
- HP-e-kundesupport.

Hvis ovenstående ikke løser dit problem, skal du ringe til en HP-supporttekniker, mens du sidder foran computeren og printeren. For at sikre en hurtig betjening over telefonen skal du være klar til at beskrive det problem, du vil have løst, og kunne give følgende oplysninger:

HP skal bruge følgende oplysninger for at kunne hjælpe dig:

- Printerens modelnummer (findes på mærkaten på printerens forside)
- Printerens serienummer (findes på printerens underside)
- Computerens operativsystem
- Printerdriverens versionsnr. (også kaldet printersoftware)
	- **–** Windows: Åbn printerassistenten, vælg **customer care** > **supportoplysninger** > **systemoplysninger**, og rul derefter til **printeroplysninger**.
	- **–** Macintosh: I Macintosh vises versionsnummeret i øverste højre hjørne i dialogboksen Udskriv.
- De meddelelser, der blev vist, da problemet opstod.
- Svar på disse spørgsmål:
	- **–** Er problemet opstået før? Kan du genskabe problemet?
	- **–** Har du føjet ny hardware eller software til computeren omkring det tidspunkt, da situationen opstod?

♦

### **telefonnumre til support**

Hvis du har brug for hjælp til at løse et problem, kan du kontakte HPs supportafdeling på telefonnummeret, der findes i tabellen nedenfor. Se HPs websted for at finde opdaterede telefonnumre for dit land/område: **http://www.hp.com/cpso-support/guide/ psd/expectations.html**

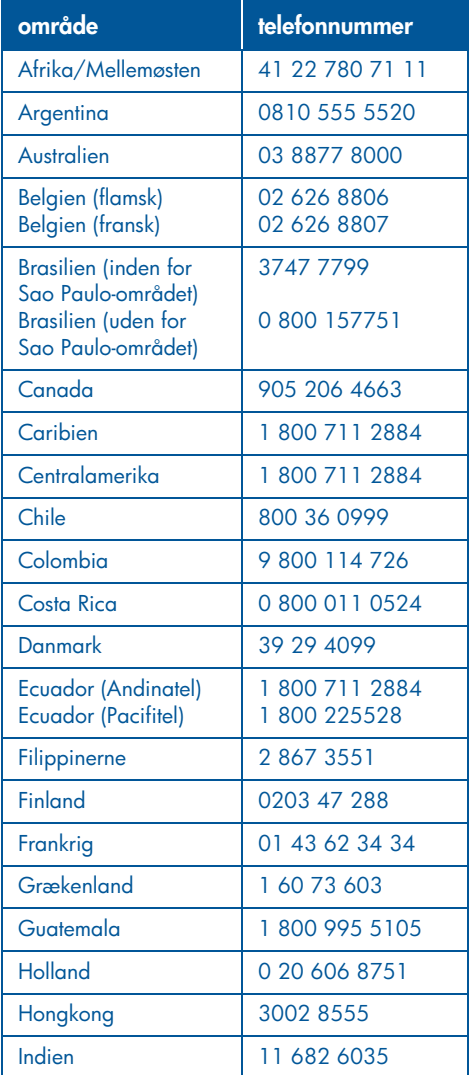

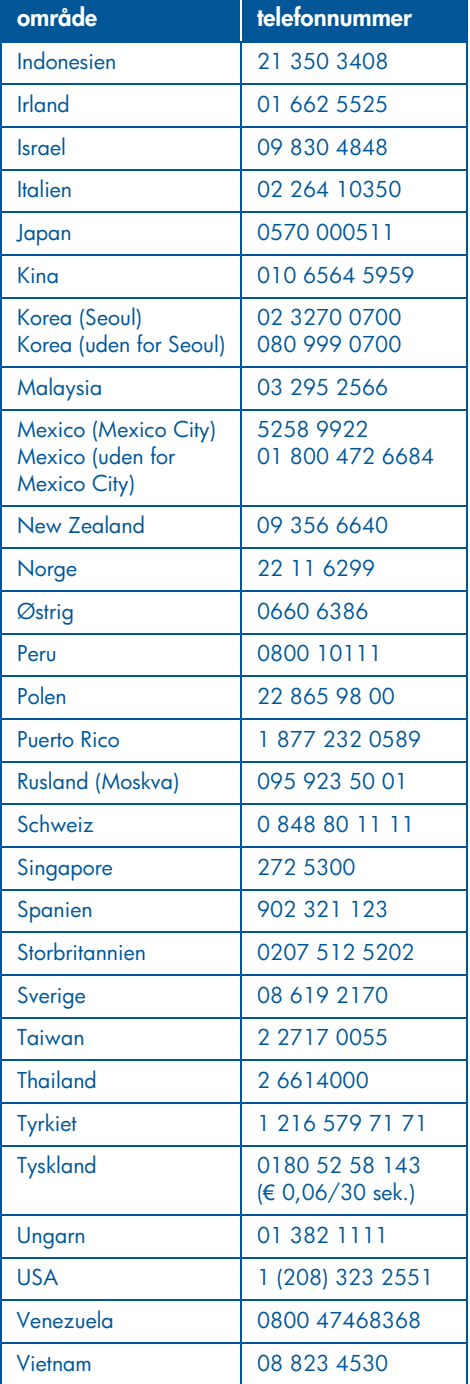

**15**

### **efter perioden med gratis telefonisk support**

Når perioden med gratis telefonisk support er udløbet, kan du kontakte HP-forhandleren eller ringe på telefonnummeret for support i dit land/område for at høre om dine supportmuligheder. Se afsnittet "telefonnumre til support" på side 15.

### **hp-reparationsservice**

Hvis HP-printeren skal repareres, kan du ringe til HPs telefoniske supportlinje. En kvalificeret HP-supporttekniker undersøger problemet og planlægger reparationsforløbet.

Du kan få vist en liste over telefonnumre til HP Support i afsnittet "telefonnumre til support" på side 15.

HP Support finder den bedste løsning til dig ved enten at henvise dig til en autoriseret serviceudbyder eller en HP-forhandler. Denne service er gratis i printerens begrænsede garantiperiode. Når garantiperioden udløber, skal du betale reparationsomkostningen.

## **sådan får du forlænget din garanti**

Hvis du ønsker at forlænge garantien ud over den periode, der er omfattet af den begrænsede garanti, skal du kontakte HP-forhandleren.

Hvis forhandleren ikke kan tilbyde dig en serviceaftale, kan du ringe direkte til HP og spørge om vores HP-serviceaftaler.

## **erklæring om begrænset garanti for hp-printeren**

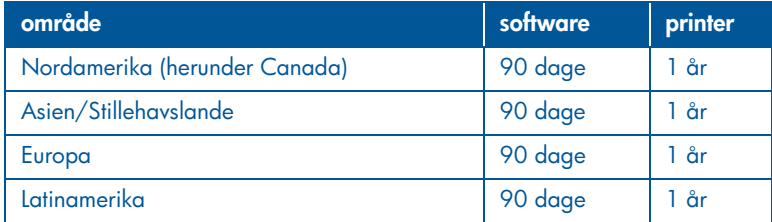

#### **A. omfang af begrænset garanti**

Hewlett-Packard (HP) garanterer over for slutbrugeren, at ovennævnte HP-produkt er fri for fejl i materiale og udførelse i den ovennævnte periode, som starter den dag, kunden køber produktet. Det påhviler kunden at opbevare bevis for købsdatoen.

- 1. Ved softwareprodukter gør HPs begrænsede garanti sig kun gældende for manglende eksekvering af programmeringsvejledninger. HP garanterer ikke, at et hvilket som helst produkt fungerer uafbrudt eller fejlfrit.
- 2. HPs begrænsede garanti dækker kun de fejl og mangler, der er opstået som resultat af normal brug af produktet, og gælder ikke følgende:
	- Forkert eller utilstrækkelig vedligeholdelse eller ændring af produktet;
	- Software, udveksling mellem forskellige brugergrænseflader, medier, komponenter eller dele, der ikke er leveret eller understøttet af HP, eller
	- Drift uden for produktets specifikationer.
- 3. I forbindelse med HP-printerprodukter har brug af en blækpatron fra en anden producent end HP eller en genbrugsblækpatron ingen indflydelse på garantien til kunden eller på en hvilken som helst HP Support-kontakt med kunden. Men hvis en fejl i eller beskadigelse af printeren kan skyldes brug af en blækpatron, der ikke er fra HP, eller en genbrugsblækpatron, tager HP sig betalt efter gældende standardtakster for tid og materialer, der er anvendt i forbindelse med service af printeren for den bestemte fejl eller beskadigelse.
- 4. Hvis HP i garantiperioden modtager meddelelse om en fejl eller mangel i et software-, medie- eller blækpatronsprodukt, som er dækket af HPs garanti, skal HP udskifte det defekte produkt. Hvis HP i garantiperioden modtager meddelelse om en fejl eller mangel i et hardwareprodukt, som er dækket af HPs garanti, skal HP efter eget valg enten reparere eller ombytte det defekte produkt.
- 5. Hvis HP er ude af stand til at reparere eller ombytte et defekt produkt, som er dækket af HPs garanti, skal HP, inden for en rimelig periode efter at være blevet gjort opmærksom herpå, refundere produktets købspris.
- 6. HP er ikke forpligtiget til at reparere, erstatte eller refundere produktet, før kunden returnerer det fejlbehæftede produkt til HP.
- 7. Et erstatningsprodukt kan enten være nyt eller som nyt, forudsat at det har en funktionalitet, der mindst svarer det produkt, der erstattes.
- 8. HPs begrænsede garanti er gyldig i lande/områder, hvor de HP-produkter, der er angivet ovenfor, distribueres af HP med undtagelse af Mellemøsten, Afrika, Argentina, Brasilien, Mexico, Venezuela og Frankrigs oversøiske departementer. Inden for disse undtagelsesområder er garantien kun gyldig i det land/område, hvor produktet blev købt. Kontrakter for yderligere garantiydelser, som f.eks. on-site-ydelser, kan være tilgængelige fra et hvilket som helst autoriseret HP-servicecenter, hvor produktet distribueres af HP eller en autoriseret importør.

9. Enhver gældende garanti på blækpatroner kan ikke gøres gældende for HP-blækpatroner, der er genbrugte, modificerede, misbrugte eller manipuleret med på nogen måde.

#### **B. begrænsning af garanti**

I DET OMFANG DET TILLADES AF LOKAL LOVGIVNING, PÅTAGER HVERKEN HP ELLER HPS TREDJEMANDSLEVERANDØRER SIG NOGET ANDET ANSVAR ELLER ANDRE BETINGELSER AF NOGEN ART, DER VÆRE SIG UDTRYKKELIGT ELLER STILTIENDE, I FORBINDELSE MED HP-PRODUKTERNE, OG FRASIGER SIG UDTRYKKELIGT ETHVERT STILTIENDE ANSVAR ELLER BETINGELSER FOR SALGBARHED, TILFREDSSTILLENDE KVALITET ELLER EGNETHED TIL ET BESTEMT FORMÅL.

#### **C. begrænsning af ansvar**

- 1. I det omfang det tillades af lokal lovgivning, er de beføjelser, der gives i denne ansvarserklæring, ene og alene kundens beføjelser.
- 2. I DET OMFANG DET TILLADES AF LOKAL LOVGIVNING, UNDTAGEN FOR DE FORPLIGTELSER, DER UDTRYKKELIGT ER ANGIVET I NÆRVÆRENDE ANSVARSERKLÆRING, KAN HP ELLER HPS TREDJEMANDSLEVERANDØRER I INTET TILFÆLDE BLIVE HOLDT ANSVARLIG FOR DIREKTE, INDIREKTE, SÆRSKILT DOKUMENTEREDE SKADER ELLER NOGEN FØLGESKADER, HVAD ENTEN DET ER PÅ GRUNDLAG AF ET KONTRAKTRETSLIGT FORHOLD, EN SKADEVOLDENDE HANDLING ELLER ANDEN RETSTEORI, OG SELVOM HP ER BLEVET UNDERRETTET OM MULIGHEDEN FOR SÅDANNE SKADER.

#### **D. lokal lovgivning**

- 1. Nærværende garanti giver kunden særlige juridiske rettigheder. Kunden kan også have andre rettigheder, der kan variere fra stat til stat i USA, fra provins til provins i Canada og fra land/område til land/område andre steder i verden.
- 2. I det omfang nærværende garanti er i modstrid med lokal lovgivning, skal garantien betragtes som ændret, så den er i overensstemmelse med en sådan lokal lovgivning. Under en sådan lokal lovgivning gælder bestemte ansvarsfraskrivelser og begrænsninger i nærværende garanti måske ikke for kunden. Bestemte stater i USA såvel som bestemte regeringer uden for USA (herunder provinser i Canada) kan f.eks.:
- Udelukke ansvarsfraskrivelserne og begrænsningerne i nærværende garanti fra at begrænse de lovpligtige rettigheder for en kunde (f.eks. i Storbritannien);
- På anden måde begrænse muligheden for en producent for at håndhæve sådanne ansvarsfraskrivelser eller begrænsninger eller
- Tildele kunden yderligere garantirettigheder, specificere varigheden af den stiltiende garanti, som producenten ikke kan fraskrive sig, eller ikke tillade begrænsninger i varigheden af den stiltiende garanti.
- 3. FOR KUNDETRANSAKTIONER I AUSTRALIEN ELLER NEW ZEALAND UDELUKKES, BEGRÆNSES ELLER ÆNDRES VILKÅRENE I NÆRVÆRENDE GARANTI IKKE, MEN ER EN TILFØJELSE TIL DE PRÆCEPTIVE LOVPLIGTIGE RETTIGHEDER, DER ER GÆLDENDE FOR SALGET AF HP-PRODUKTER TIL SÅDANNE KUNDER, UNDTAGEN I DET OMFANG LOVEN TILLADER DET.

## **printerspecifikationer**

#### **udskrivningshastighed for sort tekst\***

Hurtigkladde: Op til 17 sider pr. minut Hurtig normal: Op til 8 sider pr. minut Normal: Op til 6 sider pr. minut Inkjet-papir/Bedst/1200 dpi-tekstgengivelse: Op til 2 sider pr. minut

### **udskriftshastighed ved blandet tekst med farvegrafik\***

Hurtigkladde: Op til 12 sider pr. minut Hurtig normal: Op til 6 sider pr. minut Normal: Op til 4 sider pr. minut Inkjet-papir/Bedst/1200 dpi-tekstgengivelse: Op til 0,5 sider pr. minut

\* Ovennævnte sideantal er cirkaangivelser. Den nøjagtige hastighed varierer efter systemkonfigurationen, programmet og dokumentets kompleksitet.

#### **hukommelse**

**Alle modeller:** 8 MB indbygget RAM

#### **strømforbrug**

**Alle modeller:**

2 watt (maksimum) i slukket tilstand 4 watt (gennemsnit) i ikke-udskrivende tilstand 30 watt (gennemsnit) under udskrivning

## **udskrivning i 6 farver**

#### **Brug udskrivning i 6 farver til forbedring af kvaliteten for fotografier.**

Der skal være installeret en fotoblækpatron (hp 58) og en trefarvet blækpatron (hp 57) ved udskrivning i 6 farver. Du kan købe en fotoblækpatron (hp 58) separat, hvis den ikke leveres med produktet.

#### **Brug indstillingen 4.800 x 1.200 optimeret dpi for at få den højeste opløsningskvalitet ved udskrivning af fotografier.**

Når du har valgt 4.800 x 1.200 optimeret dpi i printerdriveren, udskriver den trefarvede blækpatron i tilstanden 4.800 x 1.200 optimeret dpi. Hvis fotoblækpatronen (hp 58) også er installeret, forbedres fotokvaliteten.

#### **deklareret støjniveau i overensstemmelse med ISO 9296 Tilstanden Bedst:**

Lydeffektniveau, LWAd, uden modulet til automatisk tosidet udskrivning: 5,3 Bel (A) [53 dB (A)]

Lydtryksniveau, LpAm (for omkringstående personer) uden modulet til automatisk tosidet udskrivning: [40 dB (A)]

#### **Tilstanden Normal:**

Lydeffektniveau, LWAd, uden modulet til automatisk tosidet udskrivning: 5,9 Bel (A) [59 dB (A)]

Lydtryksniveau, LpAm (for omkringstående personer) uden modulet til automatisk tosidet udskrivning: [47 dB (A)]

#### **strømkrav**

Strømkrav for strømadapter, varenummer 0950-4081, er:

Indgangsspænding: 120 Vac (± 10%)

Indgangsfrekvens: 60 Hz (± 3 Hz)

Strømkrav for strømadapter, varenummer 0950-4082, er:

Indgangsspænding: 100 til 240 Vac (± 10%) Indgangsfrekvens: 50 til 60 Hz (± 3 Hz)

## **lovpligtigt modelnummer**

Produktet er tildelt et lovpligtigt modelnummer til lovmæssige identifikationsformål. Det lovpligtige modelnummer for dit produkt er VCVRA-0101. Dette lovpligtige nummer må ikke forveksles med marketingnavnet (f.eks. HP DeskJet 5550) eller varenumre (f.eks. C6487C).

NewportRG.book Page 20 Wednesday, April 24, 2002 11:25 PM

 $\bigoplus$ 

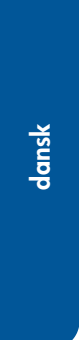

.<br>40

 $\overline{\bigoplus}$ 

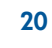

 $\frac{\rightarrow}{\rightarrow}$